## **BLUE YETI MICROPHONE**

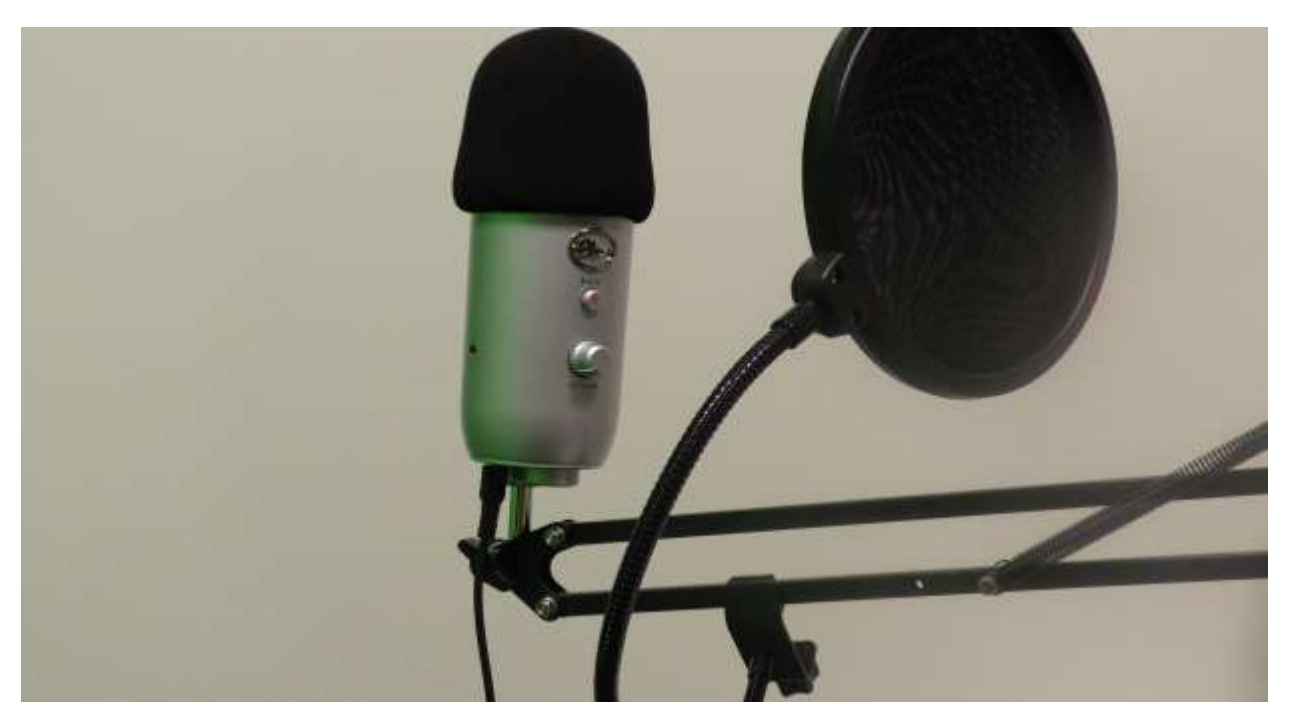

If you're a creative in some way, you've probably heard of Blue Yeti one way or another. You've probably heard that they are great microphones. And they are. They're microphones good for anyone starting out in a creative field. This packet will go over the Blue Yeti Microphone and teach you how to operate it to make the best use of your IDEA lab appointment time. The IDEA lab has one Blue Yeti in each room, each one installed onto the Innogear Microphone stand.

## **SETTING UP THE YETI**

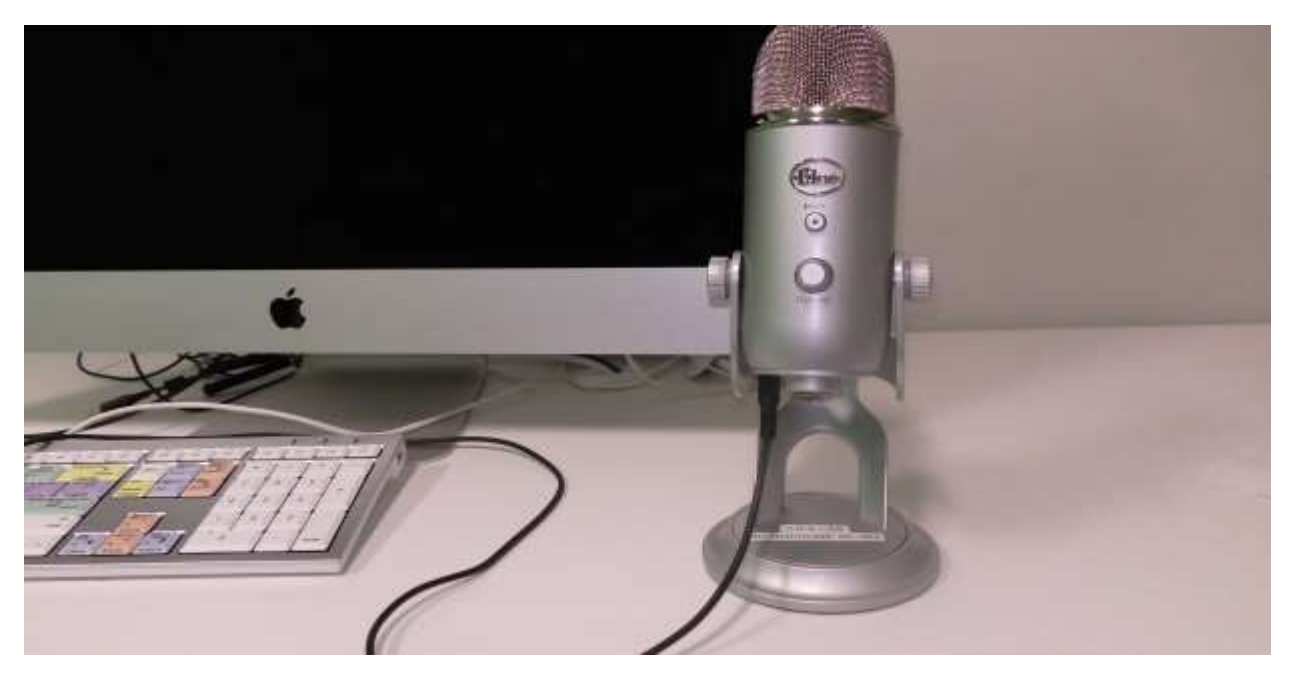

The Blue Yeti is Plug and Play USB microphone. Once you plug it in, it's already setup and ready to go. In some situations, you have to go into the software you are using and change the input for voice to the Yeti. This is a rare error that occurs; usually when the Yeti is plugged into the iMac or PC, but your streaming or recording software is already running. This is something you should however keep in mind when setting up for whatever you're planning to do, but most software will usually automatically adjust settings when it detects a new default input device. An example of this using Audacity is shown below.

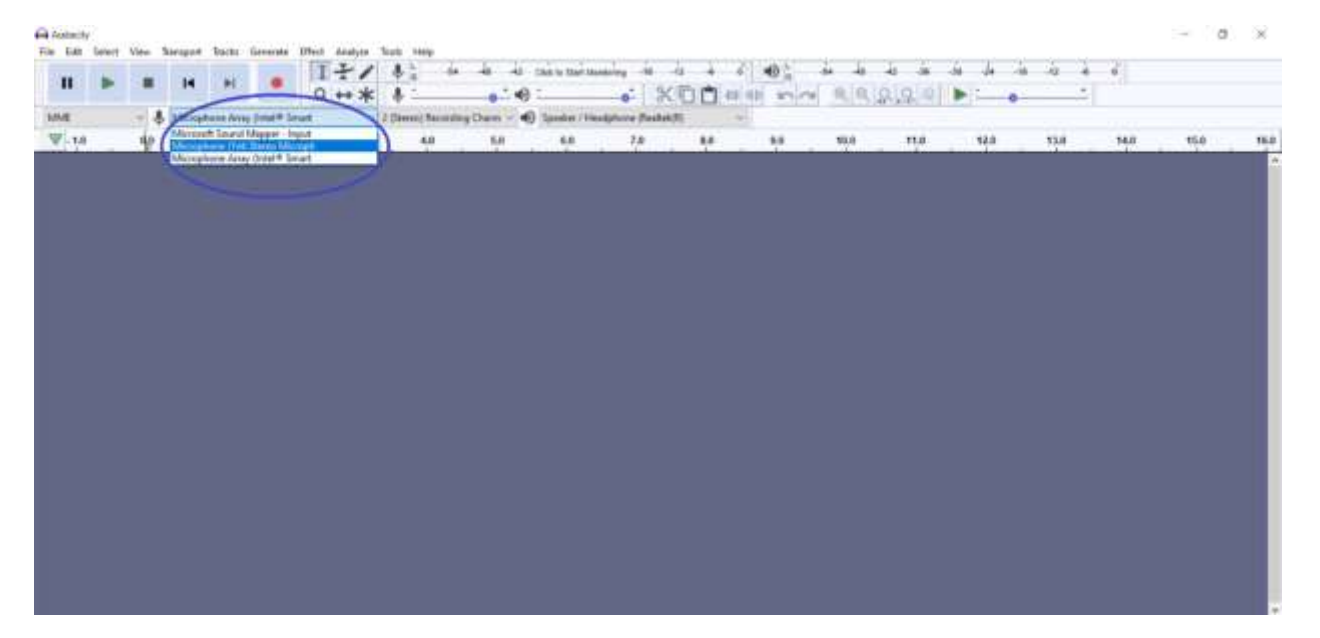

As you can see from this, the microphone is set to the default microphone on the laptop. You can easily remedy this by clicking on the dropdown menu. It should display all available microphones attached to the computer in a dropdown menu.

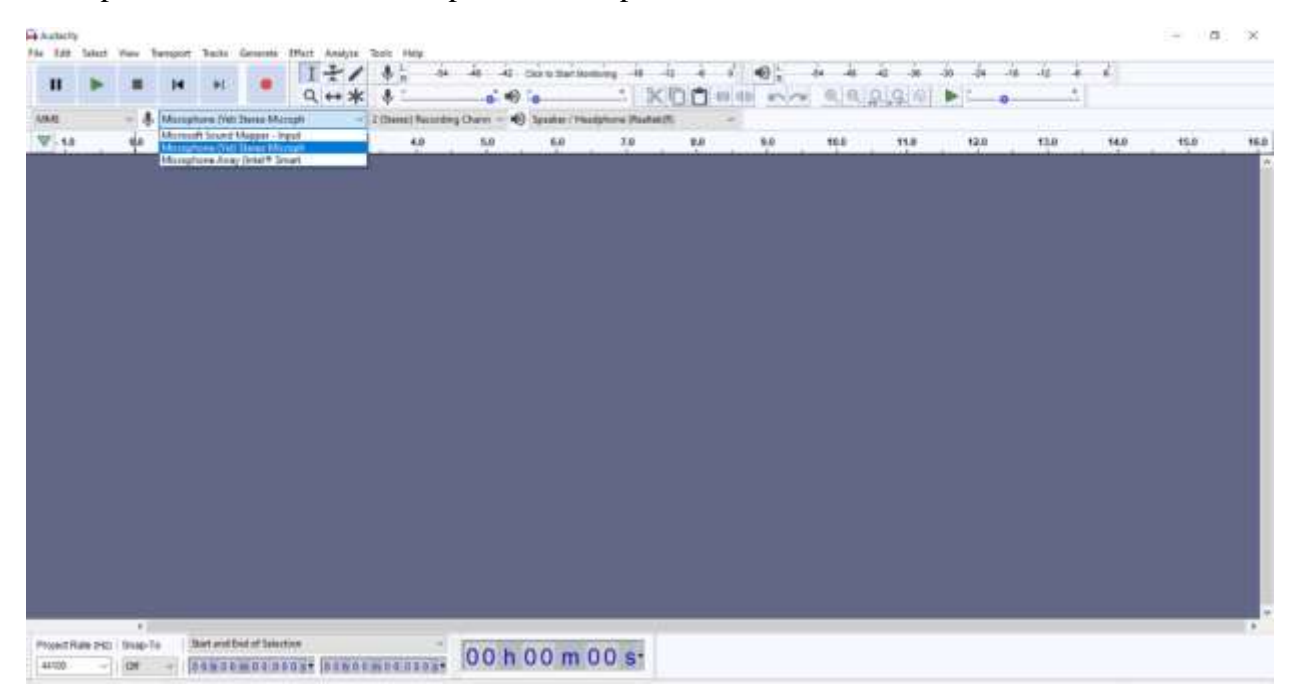

By selecting the Yeti microphone, you will now have the Yeti selected as the primary microphone for Audacity. It is good practice to ensure the Yeti is the default microphone for audio input on this and other software before beginning a recording.

## **USING THE YETI AS A SET OF SPEAKERS**

Although it is a microphone, the blue Yeti can also function like a pair of headphones and speakers. On the bottom of the Yeti, you will find parallel from the USB-C input the headset input. By plugging a compatible pair of headphones into this, or a proper cable to link it between the microphone and PC, you can turn the Yeti into a set of speakers. You probably will not make use of this function when using it, but the option exists if you need a set of speakers in an unusual setting.

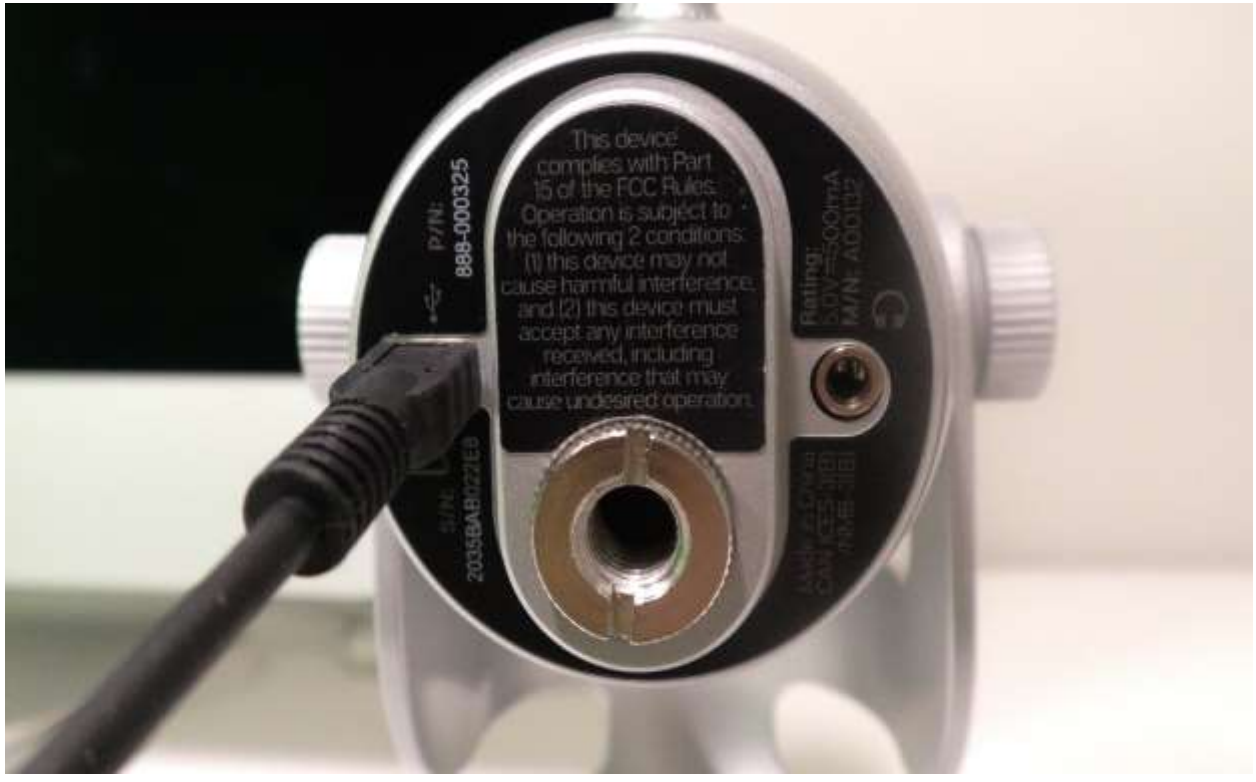

## **ADJUSTING THE YETI ON ITSELF**

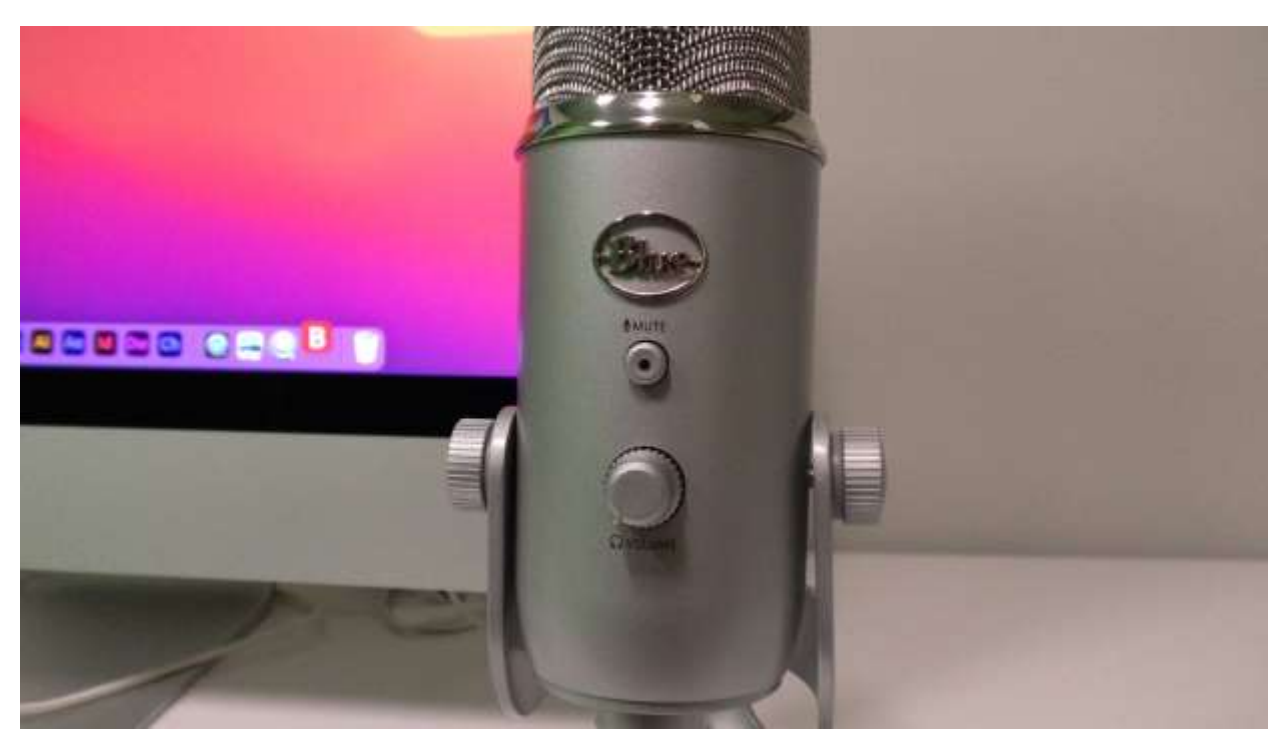

On the front part of the Yeti, there is a button and a knob. The button when pressed mutes any input. The Yeti is in mute mode when the button is flashing on and off. If the button isn't flashing, it is then active. The knob on the bottom is used when you're using the Yeti as a set of speakers. This knob increases/decreases the audio levels on the setting.

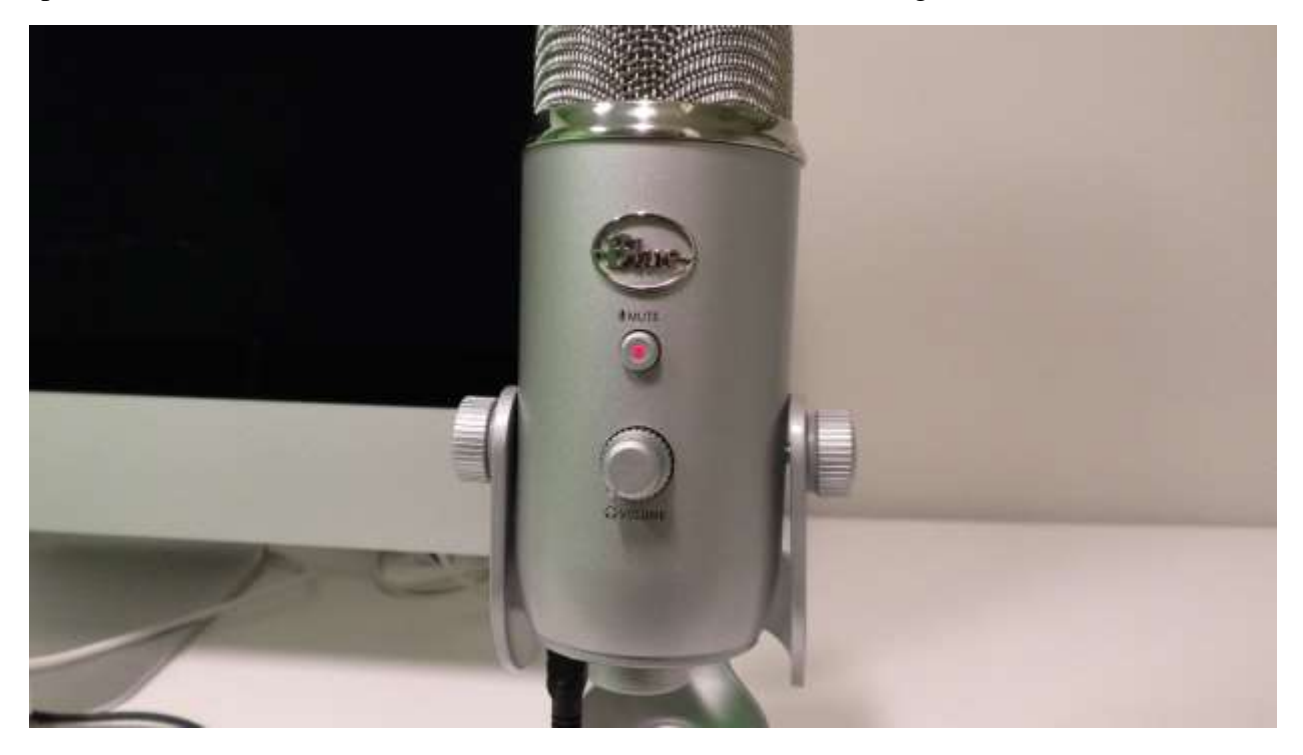

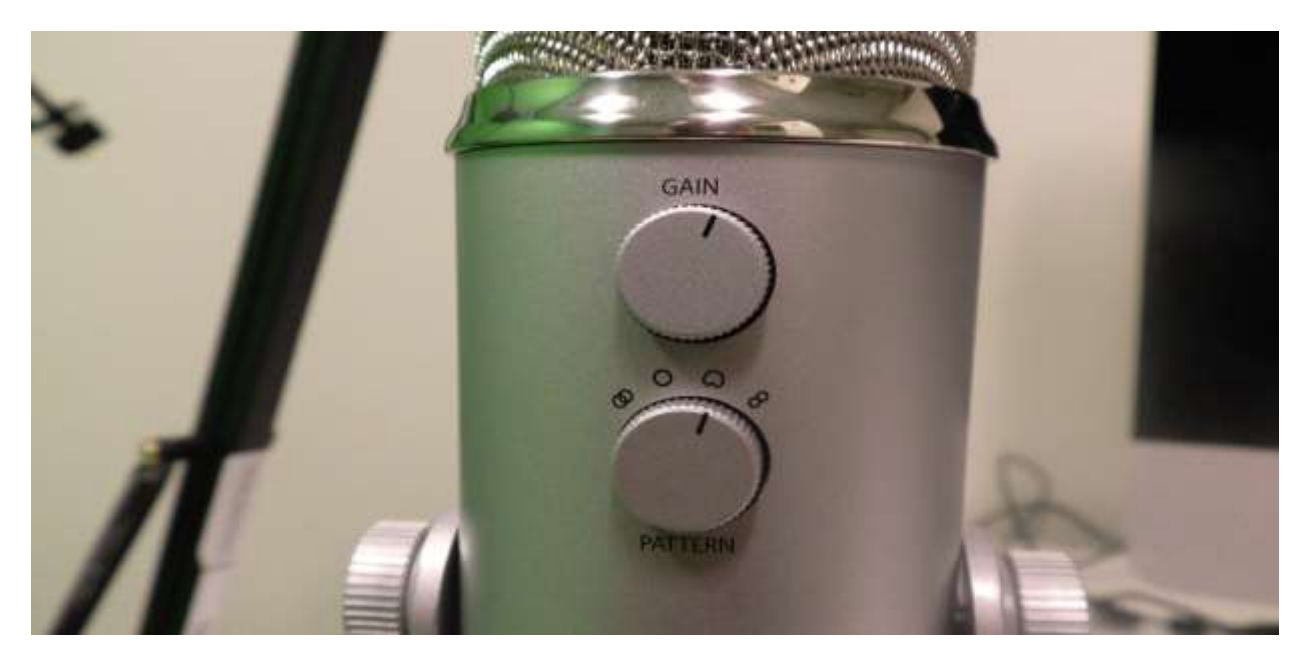

On the backside of the Blue Yeti are two more knobs. The top one marked Gain will determine how much audio the Yeti takes in when you are speaking. The more to the right, the more audio it takes in. The reverse applies when you move it to the left. The second knob on the bottom is the audio pattern setting. Depending on what symbol the knob you have is facing will determine what parts of the microphone are active. The Blue Yeti itself has 4 different audio input settings, and each one is used in different situations. While all of them will take in audio, some of these settings work better or worse depending entirely on scenario.

You can refer to this chart here if you need to reference what each symbol is and what it does.

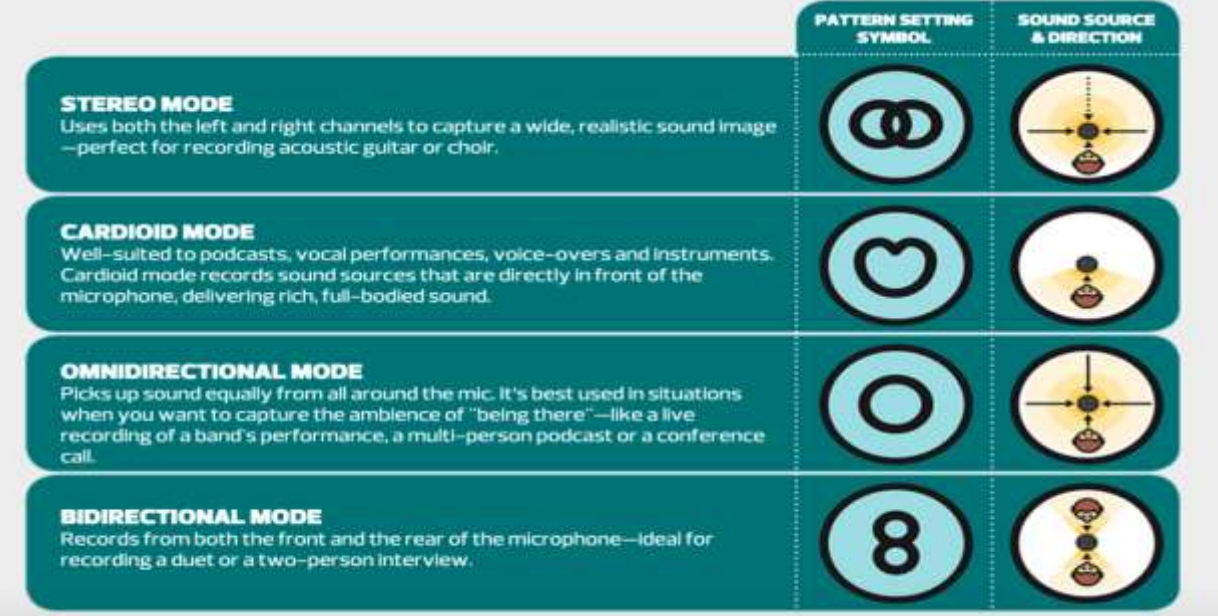

The Blue Yetis are installed on the Innogear stands next to each computer in the room. The original stands are in the storage closets of either room…please ask for assistance if you need them.

And that…concludes the Blue Yeti tutorial. If you have any further questions, you can reach out to the IDEA lab here at these email and extensions. Thank you for your time…and have a good day.

> **EMAIL:** [michael@lansingpl.org](mailto:michael@lansingpl.org) **PHONE NUMBER:** 1 (708) 474-2447 ext.128